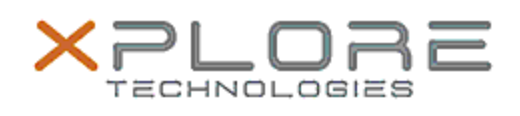

## Xplore Technologies Software Release Note

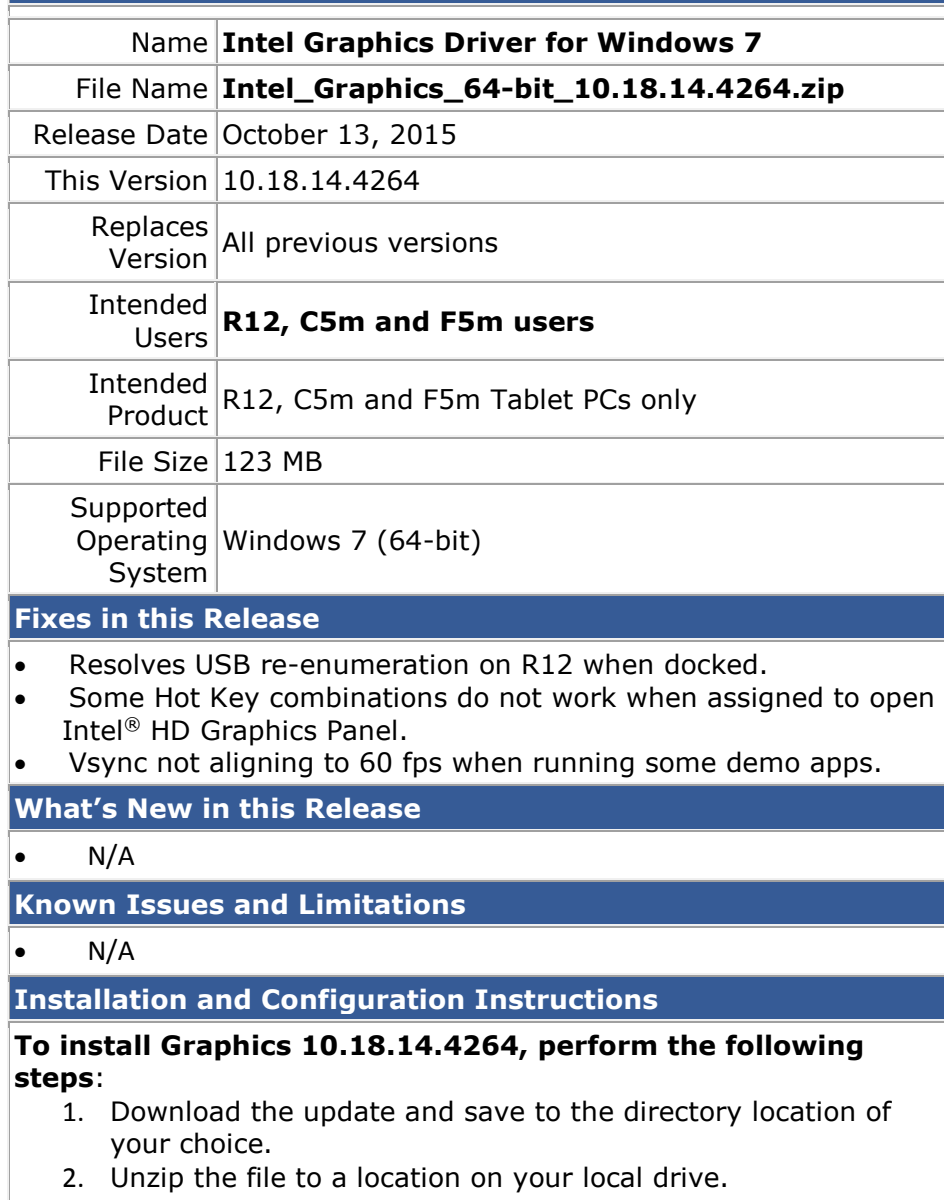

3. Double-click the installer (setup.exe) and follow the prompts.

## **Licensing**

Refer to your applicable end-user licensing agreement for usage terms.